## 版本日志

#### **win32**

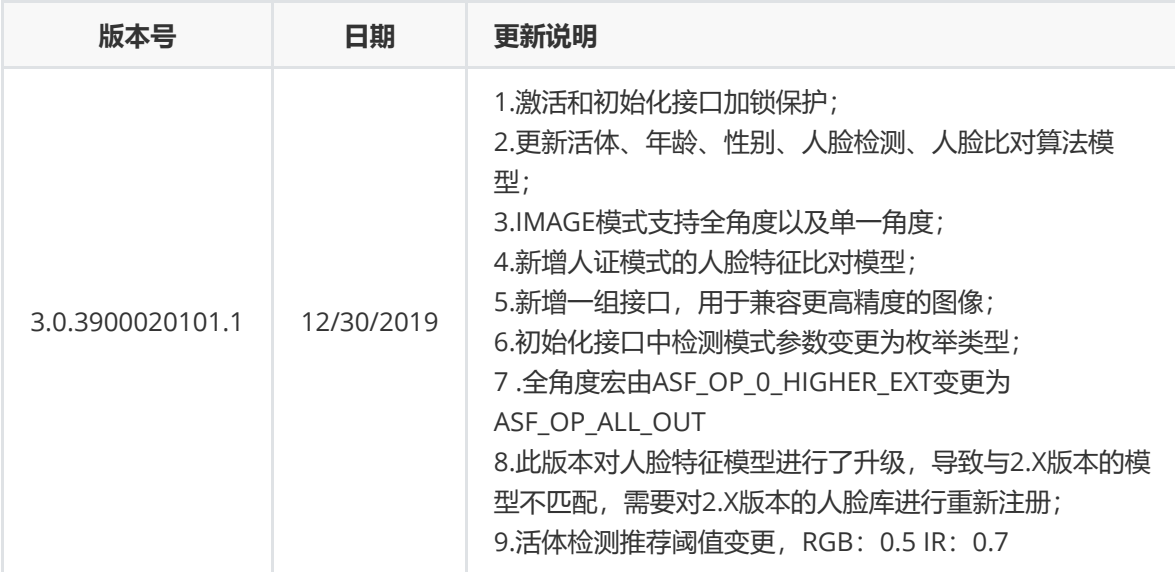

**x64**

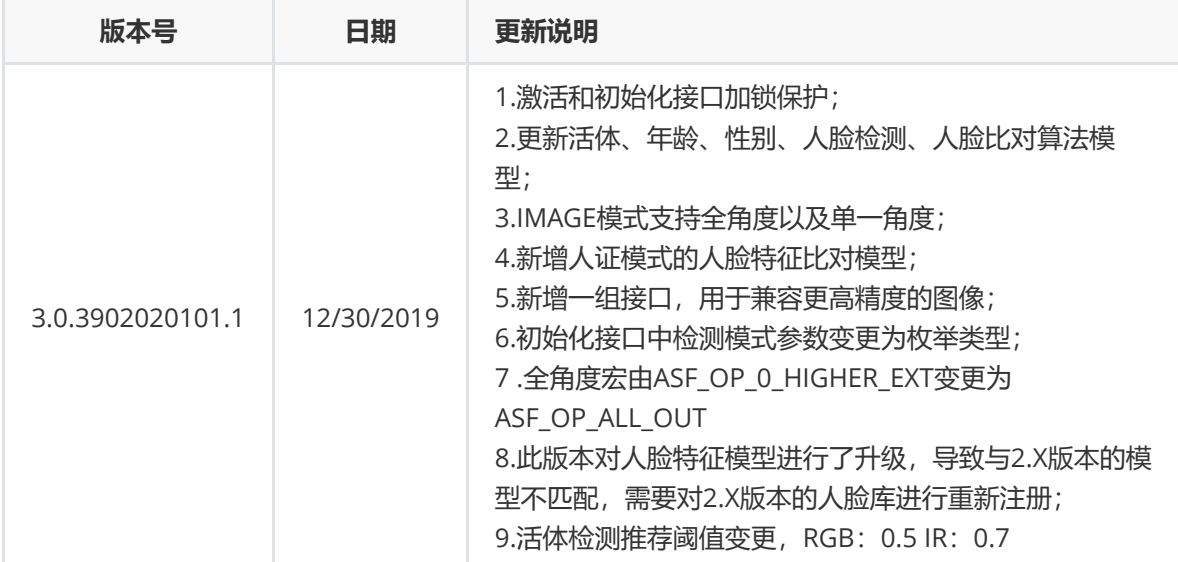

**linux64**

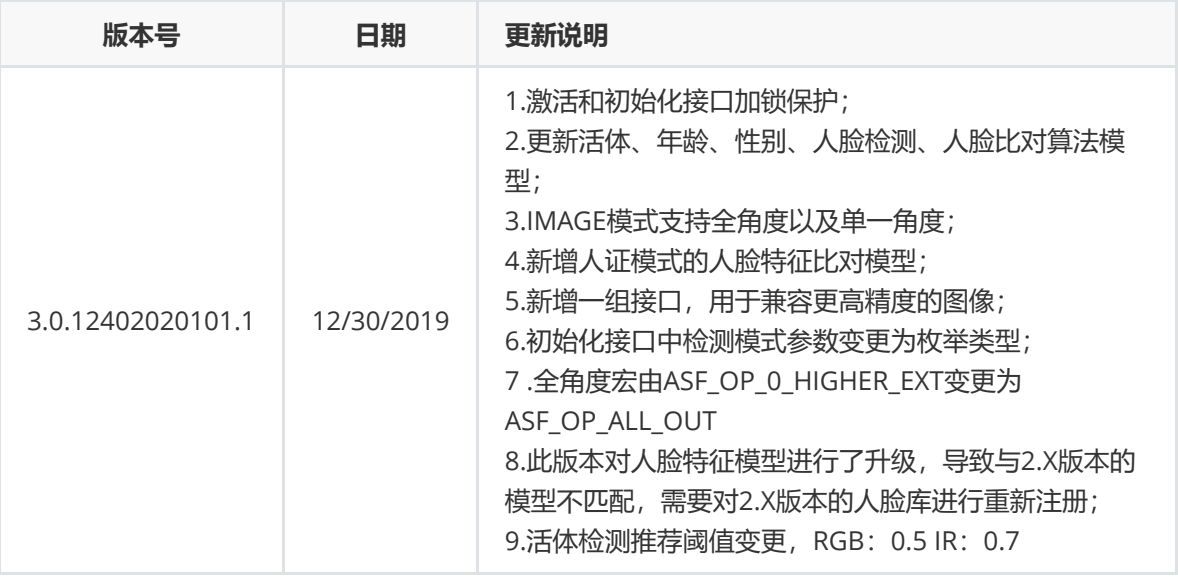

1. [简介](#page-3-0) 1.1 [产品概述](#page-3-1) 1.2 [产品功能简介](#page-3-2) 1.2.1 [人脸检测](#page-3-3) 1.2.2 [人脸追踪](#page-3-4) 1.2.3 [人脸特征提取](#page-3-5) 1.2.4 [人脸特征比对](#page-3-6) 1.2.5 [人脸属性检测](#page-3-7) 1.2.6 [活体检测](#page-4-0) 1.3 [授权方式](#page-4-1) [在线授权](#page-4-2) 1.4 [环境要求](#page-4-3) 1.4.1 [依赖库](#page-4-4) 1.4.2 [兼容性](#page-4-5) 2. [接入须知](#page-5-0) 2.1 SDK[的获取](#page-5-1) 2.2 SDK[包结构](#page-5-2) 2.3 [业务流程](#page-5-3) 2.3.1 [通用流程概述](#page-5-4) 2.3.2 [活体检测](#page-6-0) 2.3.2.1 [基础原理](#page-6-1) 2.3.2.2 RGB [单目活体检测](#page-6-2) 2.3.2.3 IR [双目活体检测](#page-6-3) 2.3.2.4 RGB+IR [双目活体检测](#page-7-0) 2.3.2.5 [场景及应用方案](#page-7-1) [2.3.3](#page-7-2) 人脸 1:1 比对 [2.3.3.1](#page-7-3) 图片vs图片 2.3.3.2 [实时视频流](#page-8-0)vs图片 [2.3.4](#page-8-1) 人脸 1:N 搜索 2.3.5 [方案选型](#page-8-2) 2.4 [指标](#page-9-0) 2.4.1 [算法性能](#page-9-1) 2.4.2 [阈值推荐](#page-9-2) 2.4.3 [图像质量要求](#page-9-3)

```
3.SDK的详细接入介绍
   3.1 支持的颜色空间颜色格式
   3.2 枚举类型
      3.2.1 DetectMode
      3.2.2 CompareModel
      3.2.3 DetectModel
      3.2.4 DetectOrient
      3.2.5 DetectResultOrient
   3.3. 数据结构
      3.3.1 VersionInfo
      3.3.2 ActiveFileInfo
      3.3.3 AgeInfo
      3.3.4 Face3DAngle
      3.3.5 FaceFeature
      3.3.6 FaceInfo
      3.3.7 FaceSimilar
      3.3.8 GenderInfo
      3.3.9 IrLivenessInfo
      3.3.10 LivenessInfo
   3.4 功能接口
      3.4.1 activeOnline
      3.4.2 active
      3.4.3 getActiveFileInfo
      3.4.4 init
      3.4.5 人脸检测
         (传入分离的图像信息数据)
         3.4.5.2 detectFaces(传入ImageInfoEx图像信息数据)
      3.4.6 人脸特征提取
         (传入分离的图像信息数据)
         extractFaceFeature (传入ImageInfoEx图像信息数据)
      3.4.7 人脸特征比对
         compareFaceFeature (可选择比对模型)
         compareFaceFeature (默认LIFE_PHOTO比对模型)
      3.4.8 setLivenessParam
      3.4.9 人脸属性检测
         (传入分离的图像信息数据)
         3.4.9.2 process(传入ImageInfoEx图像信息数据)
      3.4.10 getAge
      3.4.11 getGender
      3.4.12 getFace3DAngle
      3.4.13 getLiveness
      3.4.14 IR活体检测
         (传入分离的图像信息数据)
         图像信息数据)
      3.4.15 getIrLiveness
      3.4.16 getVersion
      3.4.17 unInit
4. 常见问题
   4.1 常用接入场景流程
      4.1.1 常用比对流程
      4.1.2 常用比对流程 + 活体
   4.2 错误码列表
   4.3 FAQ
```
# <span id="page-3-0"></span>**1. 简介**

## **1.1 产品概述**

ArcFace 离线SDK,包含人脸检测、性别检测、年龄检测、人脸识别、RGB活体检测、IR活体检测等能 力,初次使用时需联网激活,激活后即可在本地无网络环境下工作,可根据具体的业务需求结合人脸识 别SDK灵活地进行应用层开发。

<span id="page-3-1"></span>基础版本暂不支持离线激活,增值版本支持离线激活;

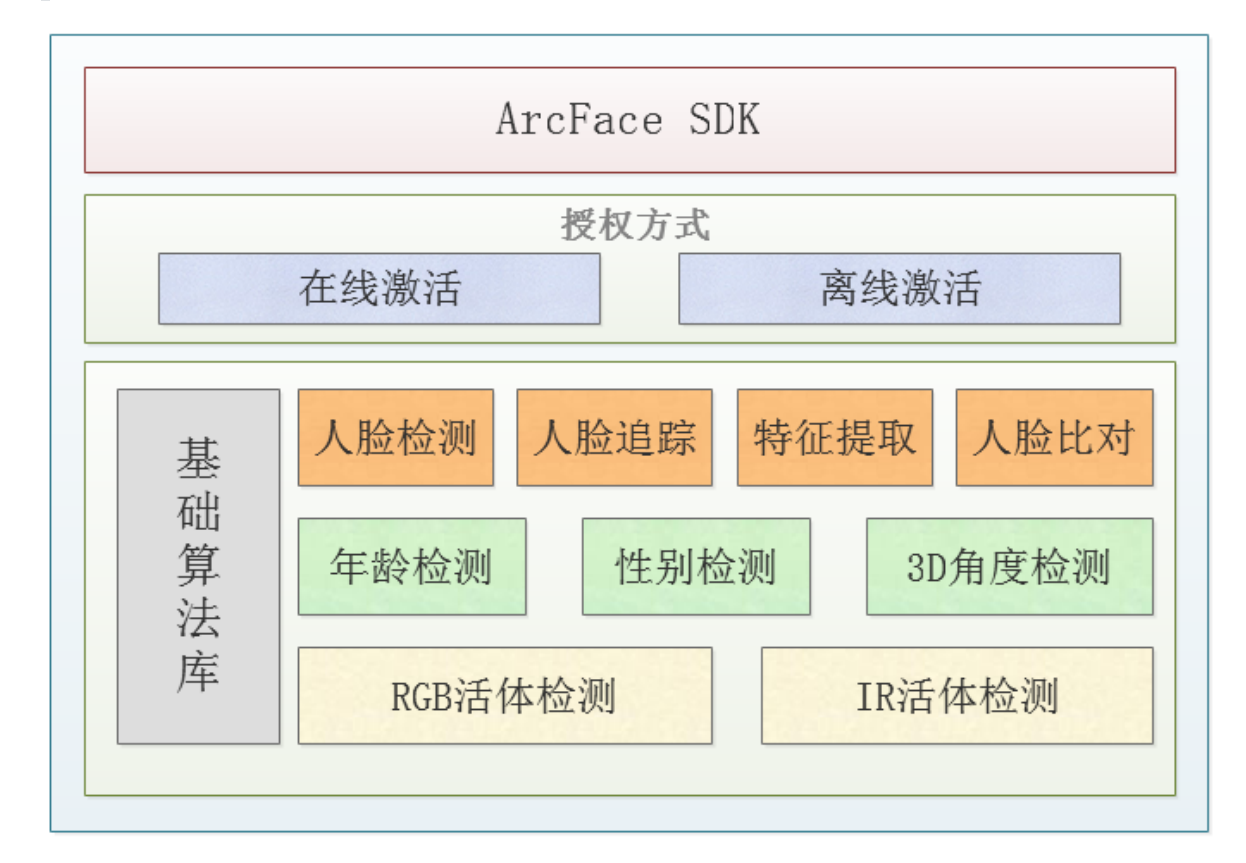

## <span id="page-3-2"></span>**1.2 产品功能简介**

## **1.2.1 人脸检测**

对传入的图像数据进行人脸检测,返回人脸的边框以及朝向信息,可用于后续的人脸识别、特征提取、 活体检测等操作;

- <span id="page-3-3"></span>支持IMAGE模式和VIDEO模式人脸检测。
- <span id="page-3-5"></span><span id="page-3-4"></span>● 支持单人脸、多人脸检测, 最多支持检测人脸数为50。

## **1.2.2 人脸追踪**

对来自于视频流中的图像数据,进行人脸检测,并对检测到的人脸进行持续跟踪。

## **1.2.3 人脸特征提取**

提取人脸特征信息,用于人脸的特征比对。

## <span id="page-3-6"></span>**1.2.4 人脸特征比对**

对两个人脸特征数据进行比对,返回比对相似度值。

## <span id="page-3-7"></span>**1.2.5 人脸属性检测**

人脸属性,支持检测年龄、性别以及3D角度。

人脸3D角度:俯仰角(pitch), 横滚角(roll), 偏航角(yaw)。

<span id="page-4-2"></span><span id="page-4-1"></span><span id="page-4-0"></span>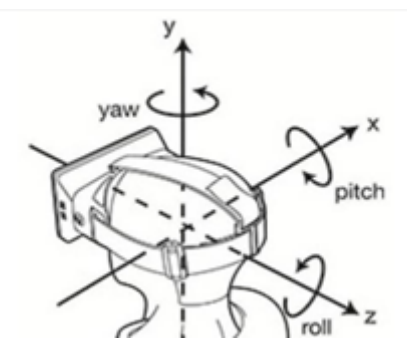

## **1.2.6 活体检测**

离线活体检测,静默式识别,在人脸识别过程中判断操作用户是否为真人,有效防御照片、视频、纸张 等不同类型的作弊攻击,提高业务安全性,让人脸识别更安全、更快捷,体验更佳。支持单目RGB活体 检测、双目(IR/RGB)活体检测,可满足各类人脸识别终端产品活体检测应用。

## **1.3 授权方式**

SDK授权按设备进行授权,每台硬件设备需要一个独立的授权,此授权的校验是基于设备的唯一标识, 被授权的设备在初次授权时需在线进行授权,授权成功后可以离线运行SDK。

#### **在线授权**

- 1. 确保可以正常访问公网;
- 2. 调用在线激活接口激活SDK;

#### **注意事项:**

- 1. 设备授权后, 若设备授权信息被删除(重装系统/应用被卸载等), 需联网重新激活;
- <span id="page-4-3"></span>2. 硬件信息发生变更,需要重新激活;

## **1.4 环境要求**

## **1.4.1 依赖库**

<span id="page-4-4"></span>● Windows 平台需安装 vcredist2013 (注意区分 32 位和 64 位与算法库保持一致) Linux 平台需安装 glibc 2.17 库依赖及以上

## **1.4.2 兼容性**

- <span id="page-4-5"></span>x86、x64、linux64 三个版本
- 支持 Win7, CentOS7, Ubuntu14.04及以上

# **2.1 SDK的获取**

#### **注册开发者账号**

<span id="page-5-1"></span><span id="page-5-0"></span>• 访问ArcSoft AI开放平台门户: [https://ai.arcsoft.com.cn](https://ai.arcsoft.com.cn/), 注册开发者账号并登录。

#### **SDK下载**

创建对应的应用,并选择需要下载的SDK、对应平台以及版本,确认后即可下载SDK。

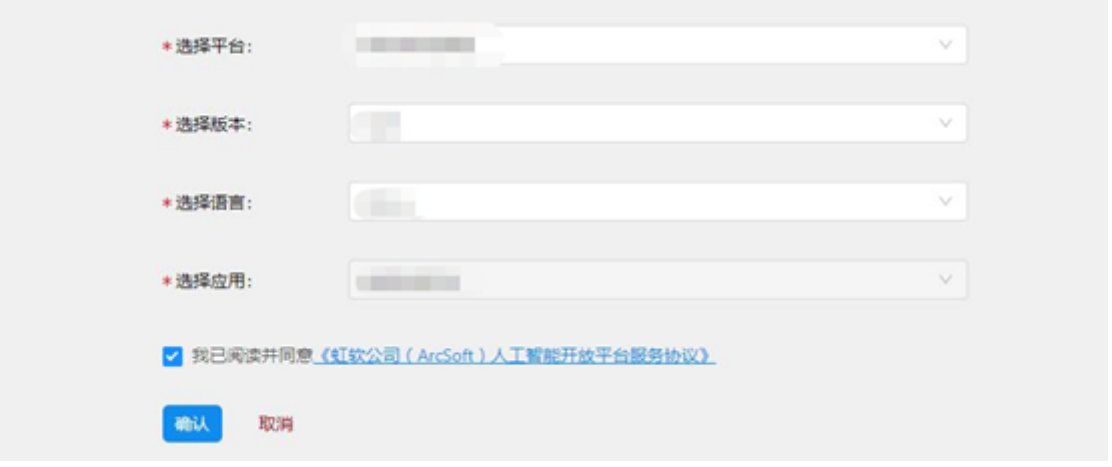

• 查看APPID、SDKKEY , 点击下载图标获取SDK开发包。

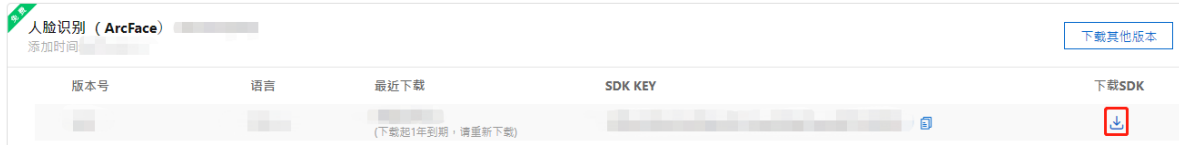

# **2.2 SDK包结构**

<span id="page-5-2"></span>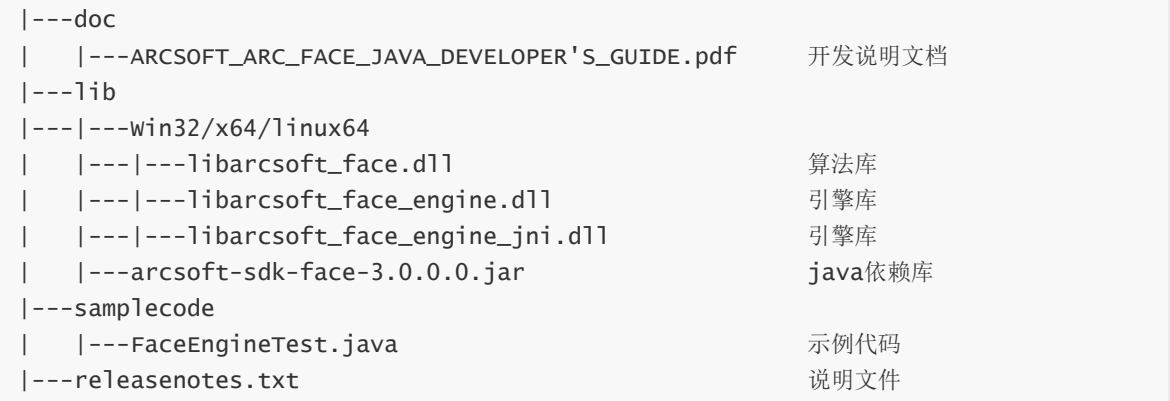

# **2.3 业务流程**

## **2.3.1 通用流程概述**

<span id="page-5-4"></span><span id="page-5-3"></span>根据实际应用场景以及硬件配置,活体检测和特征提取可选择是否采用并行的方式。

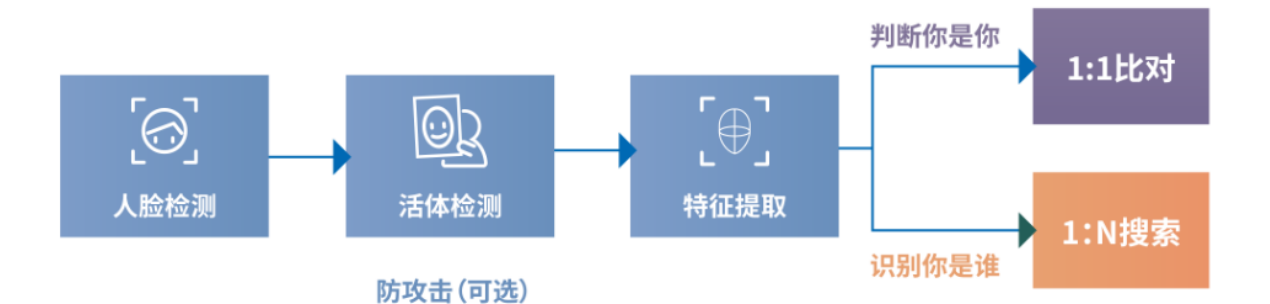

- 如上图所示,人脸识别的核心业务流程可以分为以下四个步骤:
- 1. 人脸检测:采集视频帧或静态图,传入算法进行检测,输出人脸数据,用于后续的检测。
- 2. 活体检测:在人脸识别过程中判断操作用户是否为真人,有效防御照片、视频、纸张等不同类型的 作弊攻击,提高业务安全性,可根据应用场景选择是否接入;
- 3. 特征提取: 对待比对的图像进行特征提取、人脸库的预提取, 用于之后的比对;
- <span id="page-6-0"></span>4. 人脸识别:1:1比对主要是判断「你是你」,用于核实身份的真实性;1:N搜索主要识别「你是 谁」,用于明确身份的具体所属。

## **2.3.2 活体检测**

提示:此版本仅支持RGB、IR活体。

#### **2.3.2.1 基础原理**

- <span id="page-6-1"></span>RGB可见光活体:主要基于图片破绽,判断目标对象是否为活体。例如图像中的屏幕反光、成像畸 形、二次翻拍边框背景等。RGB活体检测基于单目摄像头,采用静默式识别方式,用户体验较好。 同时RGB活体受光线以及成像质量影响较大,在强光、暗光等场景,容易影响检测结果,可通过适 当的补光、使用宽动态镜头抵消逆光等方式缓解。
- <span id="page-6-2"></span>IR红外活体:主要基于红外光线反射成像原理,通过人脸成像甄别是否为活体。基于红外成像特 点,对于屏幕类攻击,基本可以达到近100%的活体防御。IR采用静默式识别方式,体验较好,但 需要增加红外摄像头成本,同时要结合场景考虑红外成像距离。

■ 提示: 在实际业务场景中, 需要根据场景特点, 灵活组合使用以上几种活体方案。

#### **2.3.2.2 RGB 单目活体检测**

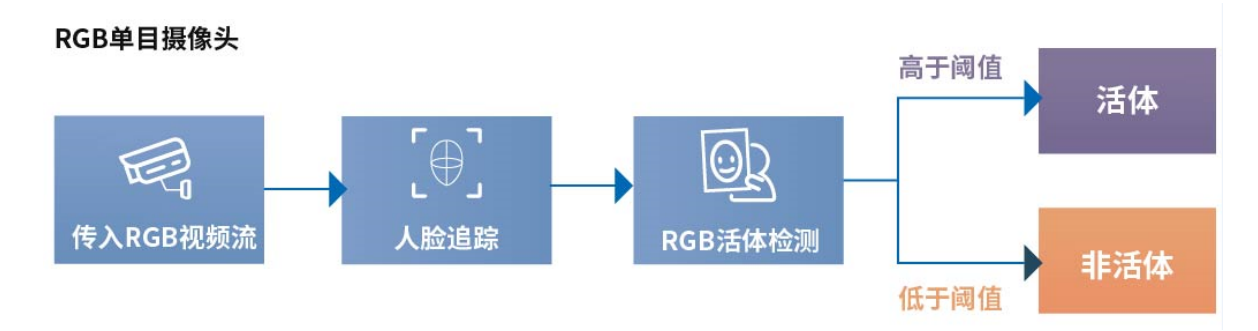

<span id="page-6-3"></span>**2.3.2.3 IR 双目活体检测**

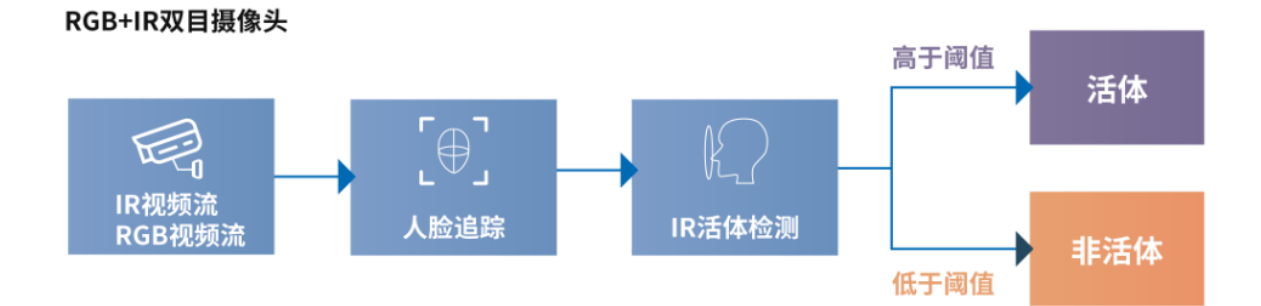

<span id="page-7-0"></span>提示:为了保证取到有效帧,使用RGB视频流检测到人脸信息和IR图像,传入IR活体检测接口进 行IR活体检测。

#### **2.3.2.4 RGB+IR 双目活体检测**

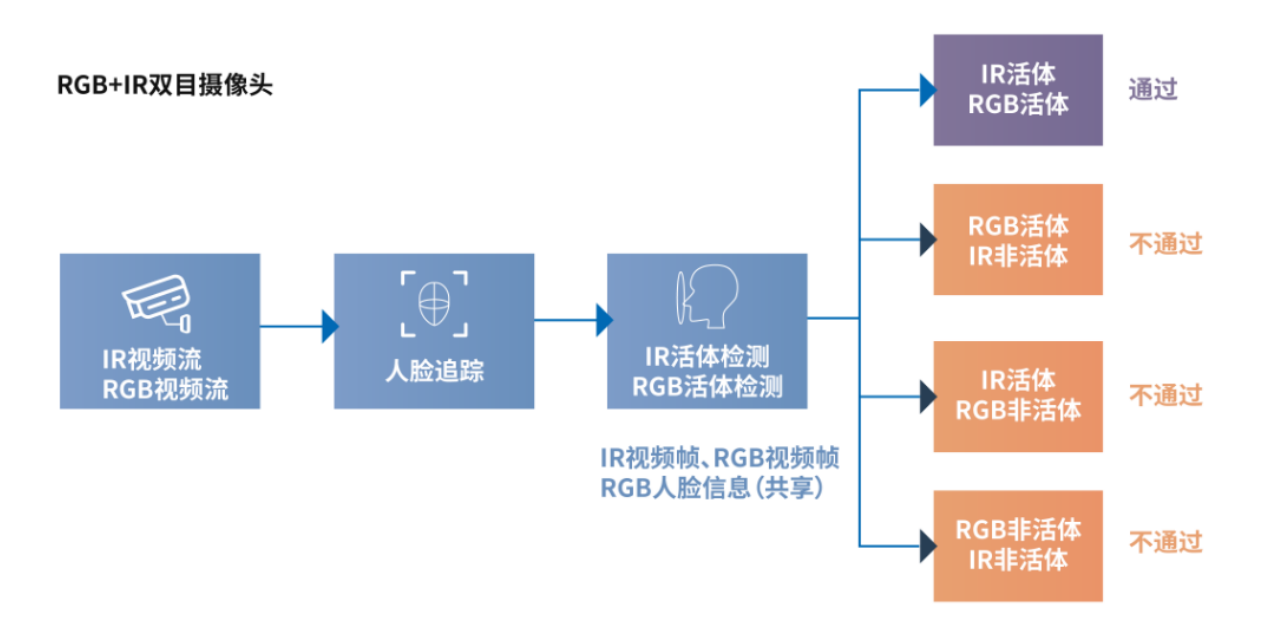

#### **2.3.2.5 场景及应用方案**

- <span id="page-7-1"></span>通行场景:此场景以考虑通行效率为主,并在此基础上增加活体检测。建议可采用RGB活体检测, 体验较好,保障效率的同时仍可保证安全性。
- 身份核验场景: 此场景优先确保业务安全性, 需提升活体检测安全级别。可考虑采用 RGB+NIR双 目活体检测,最大程度防御非法攻击。

使用时尽量避免强光、暗光等场景,可通过补光灯、宽动态摄像头进行缓解。

## **2.3.3 人脸** 1:1 **比对**

<span id="page-7-2"></span>1:1 比对常见的应用场景可分为如下两种形式:

#### **2.3.3.1 图片vs图片**

<span id="page-7-3"></span>两张静态图片分别提取特征,进行比对。

## 图片VS图片

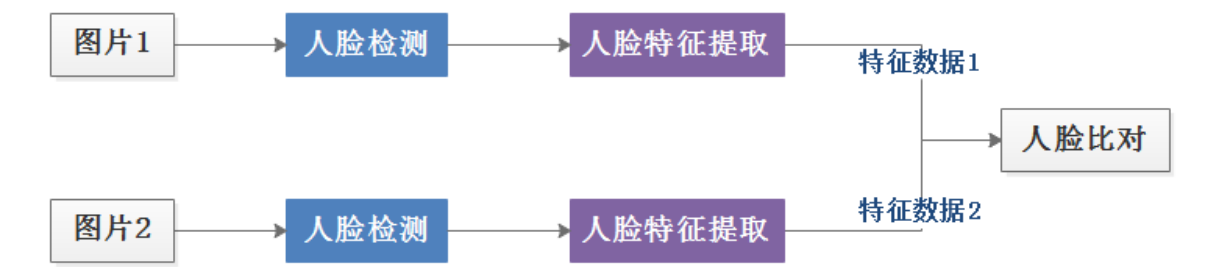

#### **2.3.3.2 实时视频流vs图片**

<span id="page-8-0"></span>该场景比较常见,典型的应用场景为人证比对和人脸门禁,本SDK同时支持人证比对和生活照识 别,在特征比对时选择对应的特征比对模型即可。

#### 视频流VS图片

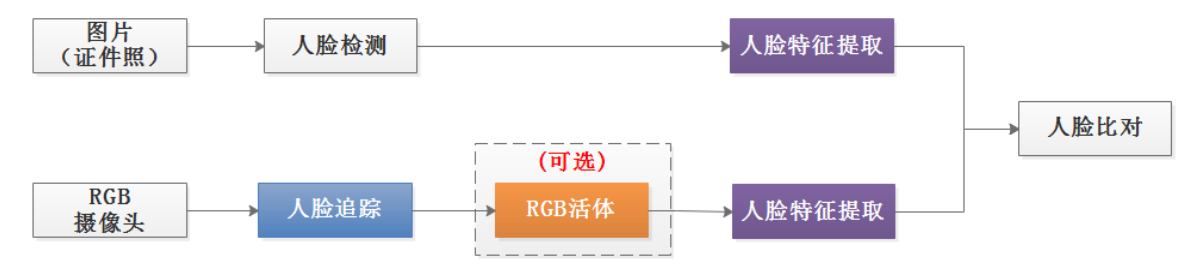

## **2.3.4 人脸** 1:N **搜索**

<span id="page-8-1"></span>将需要识别的人脸图片集注册到本地人脸库中,当有用户需要识别身份时,从视频流中实时采集 人脸图片,与人脸库中的人脸集合对比,得到搜索结果。

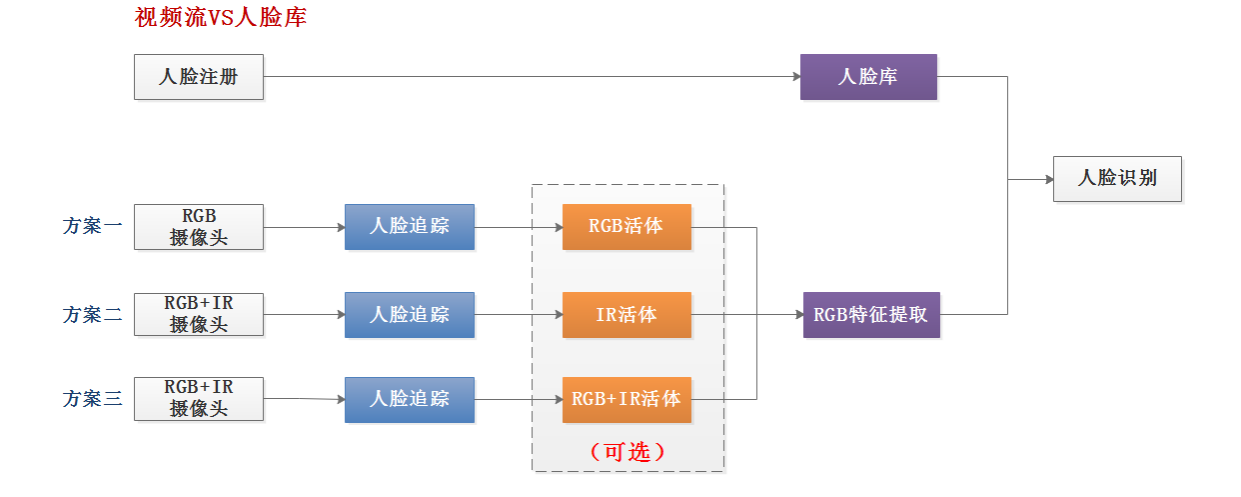

## **2.3.5 方案选型**

<span id="page-8-2"></span>可结合应用场景进行方案的选择

#### **离线1:1比对**

提供本地化的1:1人脸对比功能,证明你是你,可有效应用于车站、机场、大型活动、机关单位、银 行、酒店、网吧等人员流动频繁场所或其它重点场景的人证核验,也可用于线上开户的人员身份验证等 场景。

#### **离线1:N检索**

提供本地化的1:N人脸搜索功能,识别你是谁,可有效应用于社区、楼宇、工地、学校等较大规模的 人脸考勤签到、人脸通行等应用场景。该版本人脸库在1万以内效果更佳。

## **2.4 指标**

<span id="page-9-1"></span><span id="page-9-0"></span>算法检测指标受硬件配置、图像数据质量、测试方法等因素影响,以下实验数据仅供参考,具体 数据以实际应用场景测试结果为准。

## **2.4.1 算法性能**

#### **硬件信息**:

- 处理器: Intel® Core™ i5-8500 3.0GHz
- 安装内存(RAM): 16.0GB(15.9GB可用)
- 系统类型:win10 64位操作系统

**分辨率**:1280 x 720

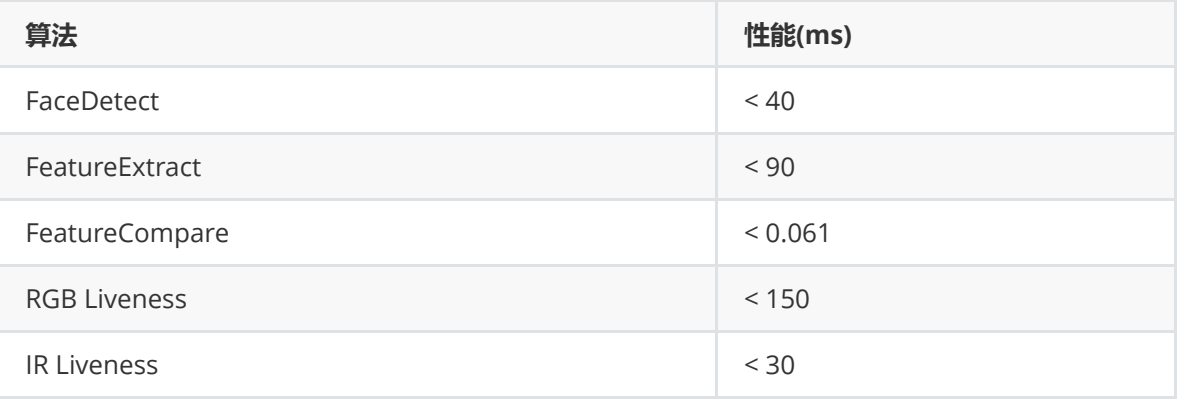

## **2.4.2 阈值推荐**

活体取值范围为[0~1],推荐阈值如下,高于此阈值的即可判断为活体。

- <span id="page-9-2"></span>● RGB 活体: 0.5
- IR 活体:0.7

人脸比对取值范围为[0~1],推荐阈值如下,高于此阈值的即可判断为同一人。

- 用于生活照之间的特征比对,推荐阈值0.80
- <span id="page-9-3"></span>用于证件照或生活照与证件照之间的特征比对,推荐阈值0.82

## **2.4.3 图像质量要求**

- 建议待检测的图像人脸角度上、下、左、右转向小于30度;
- 图片中人脸尺寸不小于50 x 50像素;
- 图片大小小于10MB;
- <span id="page-9-5"></span><span id="page-9-4"></span>图像清晰;

# **3.SDK的详细接入介绍**

## **3.1 支持的颜色空间颜色格式**

提示:当前版本仅支持前六种颜色格式, ASVL\_PAF\_DEPTH\_U16 只是预留。

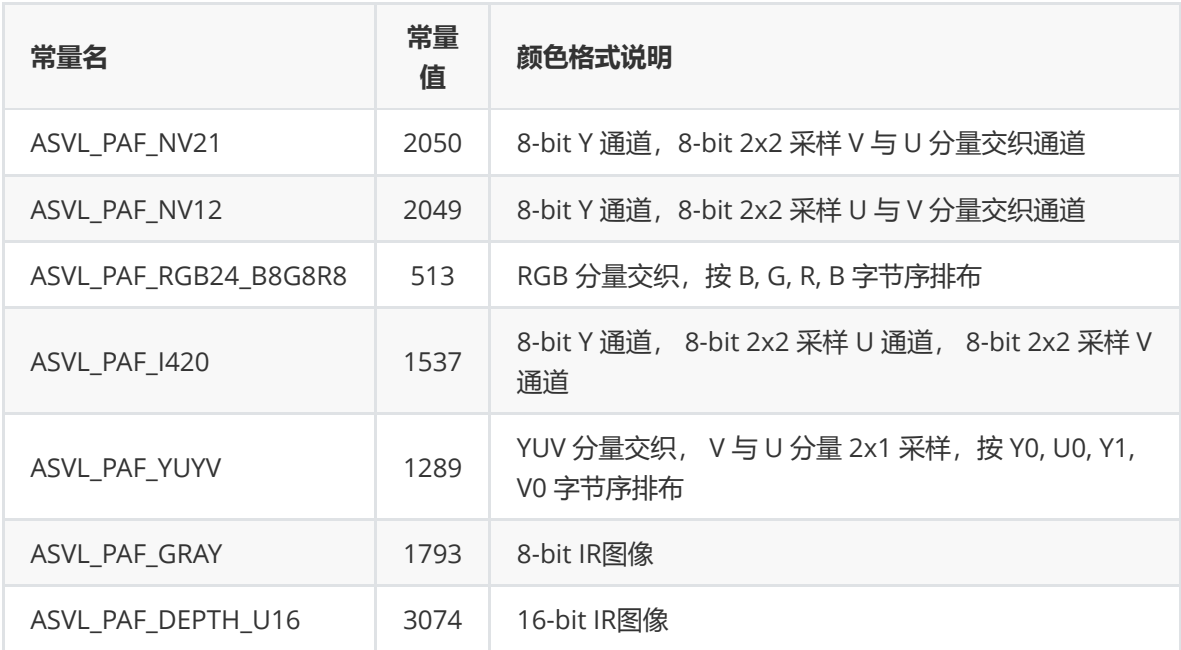

# <span id="page-10-0"></span>**3.2 枚举类型**

## <span id="page-10-1"></span>**3.2.1 DetectMode**

## **枚举描述**

检测模式

## **枚举值描述**

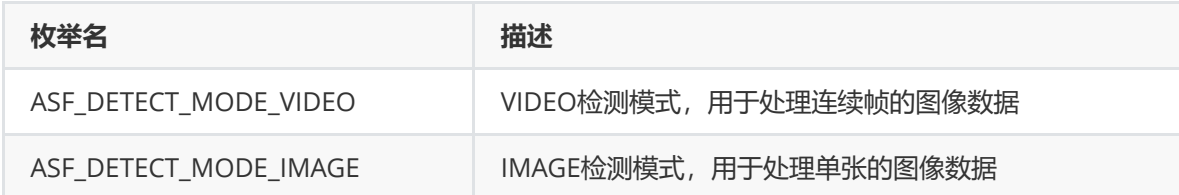

## <span id="page-10-2"></span>**3.2.2 CompareModel**

**枚举描述**

比对模型

## **枚举值描述**

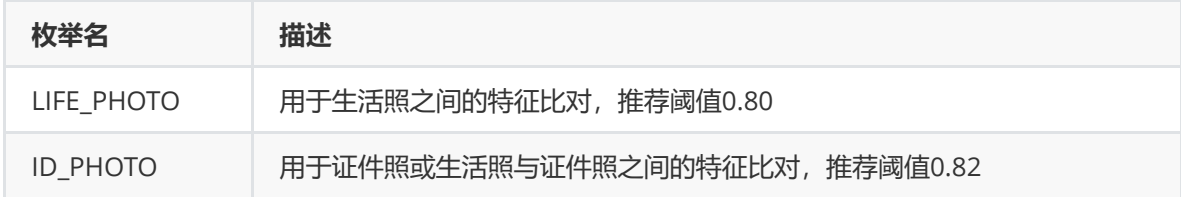

## <span id="page-10-3"></span>**3.2.3 DetectModel**

## **枚举描述**

检测模型(预留扩展其他检测模型)

## **枚举值描述**

<span id="page-11-0"></span>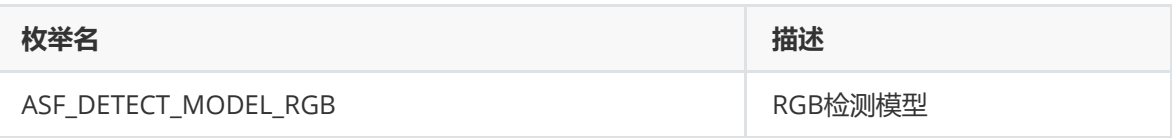

## **3.2.4 DetectOrient**

## **枚举描述**

检测角度优先级

## **枚举值描述**

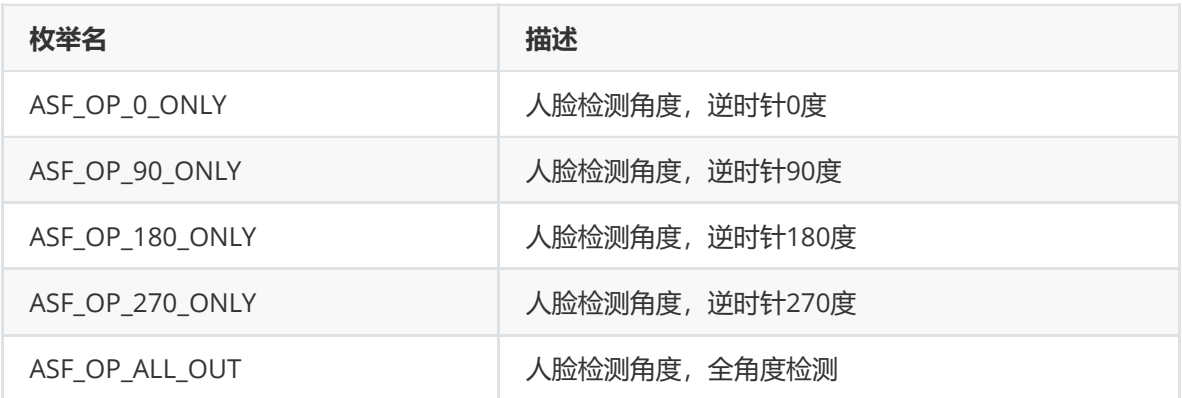

## <span id="page-11-1"></span>**3.2.5 DetectResultOrient**

### **枚举描述**

检测结果中的人脸角度

### **枚举值描述**

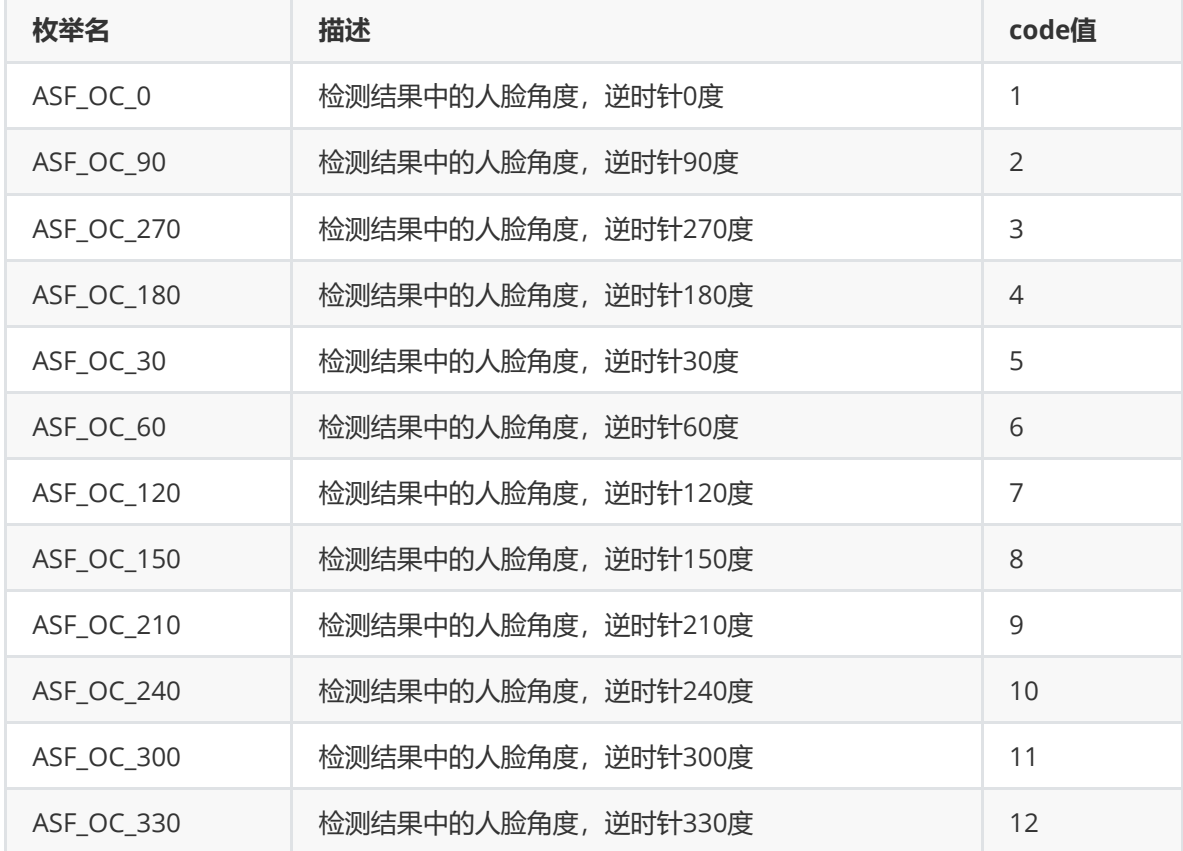

# <span id="page-11-2"></span>**3.3. 数据结构**

## <span id="page-12-0"></span>**3.3.1 VersionInfo**

## **类描述**

SDK版本信息。

## **成员描述**

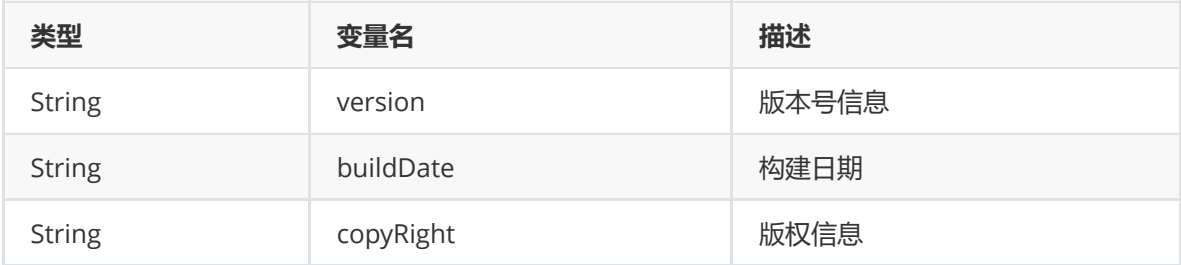

## <span id="page-12-1"></span>**3.3.2 ActiveFileInfo**

## **类描述**

激活文件信息。

## **成员描述**

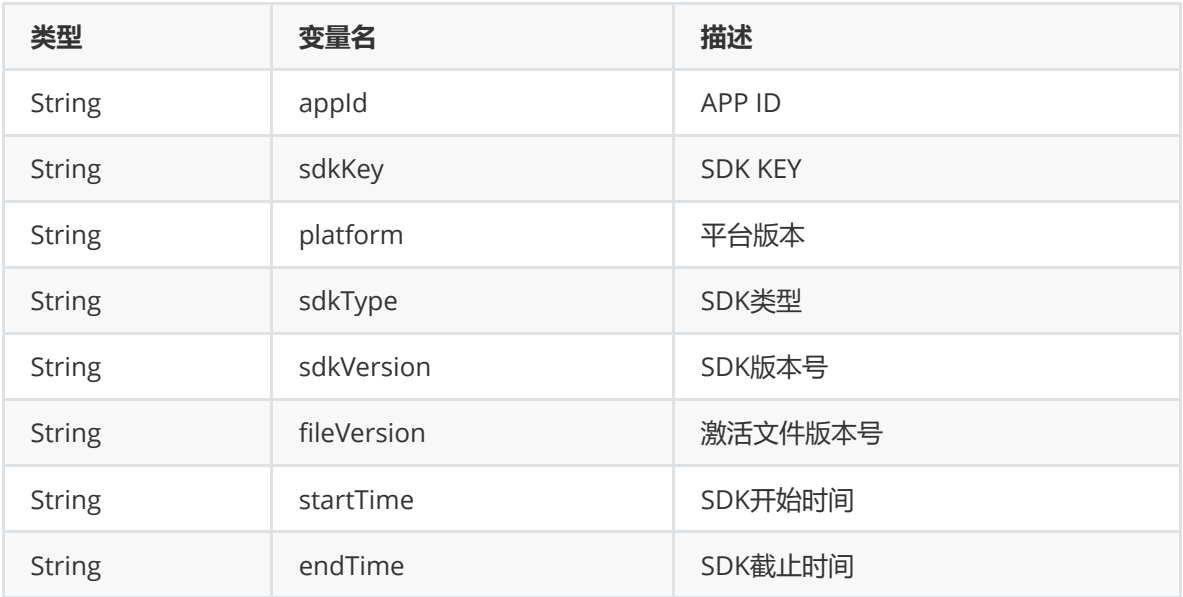

## <span id="page-12-2"></span>**3.3.3 AgeInfo**

## **类描述**

年龄信息。

## **成员描述**

![](_page_12_Picture_178.jpeg)

## <span id="page-12-3"></span>**3.3.4 Face3DAngle**

**类描述**

3D角度信息。

#### **成员描述**

![](_page_13_Picture_168.jpeg)

## <span id="page-13-0"></span>**3.3.5 FaceFeature**

## **类描述**

人脸特征。

## **成员描述**

![](_page_13_Picture_169.jpeg)

## <span id="page-13-1"></span>**3.3.6 FaceInfo**

## **类描述**

人脸信息。

## **成员描述**

![](_page_13_Picture_170.jpeg)

## <span id="page-13-2"></span>**3.3.7 FaceSimilar**

## **类描述**

人脸相似度。

## **成员描述**

![](_page_13_Picture_171.jpeg)

## <span id="page-13-3"></span>**3.3.8 GenderInfo**

**类描述**

性别信息。

## **成员描述**

![](_page_14_Picture_182.jpeg)

## <span id="page-14-0"></span>**3.3.9 IrLivenessInfo**

## **类描述**

IR活体信息。

## **成员描述**

![](_page_14_Picture_183.jpeg)

## <span id="page-14-1"></span>**3.3.10 LivenessInfo**

### **类描述**

RGB活体信息。

## **成员描述**

![](_page_14_Picture_184.jpeg)

# <span id="page-14-2"></span>**3.4 功能接口**

## <span id="page-14-3"></span>**3.4.1 activeOnline**

## **功能描述**

用于在线激活SDK。

## **方法**

#### int activeOnline(String appId, String sdkKey)

初次使用SDK时需要对SDK先进行激活,激活后无需重复调用; 调用此接口时必须为联网状态,激活成功后即可离线使用;

#### **参数说明**

![](_page_14_Picture_185.jpeg)

### **返回值**

成功返回 ErrorInfo.MOK、 [ErrorInfo.MERR\\_ASF\\_ALREADY\\_ACTIVATED](#page-34-2), 失败详见 4.2 错误码列 表。

#### **示例代码**

```
//该组数据无效,仅做示例参考
String appId = "D617np8jyKt1jN9gMr7ENbT3gjFdaeDet3Pp8yfwHxnt";
String sdkKey = "8FdAtZSffuvS6kuzPP4PrxyxkQMGpSi4yE3Amo61sbF2";
```

```
int errorCode = faceEngine.activeOnline(appId, sdkKey);
if (errorCode != ErrorInfo.MOK.getValue() &&
    errorCode != ErrorInfo.MERR_ASF_ALREADY_ACTIVATED.getValue())
{
   System.out.println("引擎激活失败");
}
```
## **3.4.2 active**

#### **功能描述**

#### 用于在线激活SDK。

```
注: active 接口与 activeOnline 功能一致,用于兼容老用户,新用户建议使用 activeOnline
接口。
```
#### **方法**

int active(String appId, String sdkKey)

#### **参数说明**

![](_page_15_Picture_223.jpeg)

#### **返回值**

成功返回 ErrorInfo.MOK 、 [ErrorInfo.MERR\\_ASF\\_ALREADY\\_ACTIVATED](#page-34-2) ,失败详见 4.2 错误码列 表。

```
//该组数据无效,仅做示例参考
String appId = "D617np8jyKt1jN9gMr7ENbT3gjFdaeDet3Pp8yfwHxnt";
String sdkKey = "8FdAtZSffuvS6kuzPP4PrxyxkQMGpSi4yE3Amo61sbF2";
```

```
int errorCode = faceEngine.active(appId, sdkKey);
if (errorCode != ErrorInfo.MOK.getValue() &&
   errorCode != ErrorInfo.MERR_ASF_ALREADY_ACTIVATED.getValue())
{
   System.out.println("引擎激活失败");
}
```
## <span id="page-16-0"></span>**3.4.3 getActiveFileInfo**

## **功能描述**

获取激活文件信息。

## **方法**

int getActiveFileInfo(ActiveFileInfo activeFileInfo)

## **参数说明**

![](_page_16_Picture_203.jpeg)

### **返回值**

成功返回 ErrorInfo.MOK, 失败详见 4.2 [错误码列表。](#page-34-2)

## **示例代码**

```
ActiveFileInfo activeFileInfo=new ActiveFileInfo();
errorCode = faceEngine.getActiveFileInfo(activeFileInfo);
if (errorCode != ErrorInfo.MOK.getValue() &&
    errorCode != ErrorInfo.MERR_ASF_ALREADY_ACTIVATED.getValue())
{
   System.out.println("获取激活文件信息失败");
}
```
## **3.4.4 init**

## **功能描述**

初始化引擎。

<span id="page-16-1"></span>该接口至关重要,清楚的了解该接口参数的意义,可以避免一些问题以及对项目的设计都有一定 的帮助。

## **方法**

int init(EngineConfiguration engineConfiguration)

## **参数说明**

![](_page_16_Picture_204.jpeg)

#### **重点参数详细说明**

**detectMode**

![](_page_17_Picture_198.jpeg)

#### **VIDEO 模式**

- 1. 对视频流中的人脸进行追踪, 人脸框平滑过渡, 不会出现跳框的现象。
- 2. 用于预览帧数据的人脸追踪,使用该模式比使用IMAGE模式处理速度更快,可避免出现卡顿问 题。
- 3. 在视频模式下人脸追踪会带有一个 faceId 值,该值用于标记一张人脸,当一个人脸从进入画面直 到离开画面, faceId 值不变,这可用于业务中优化程序性能。

#### **IMAGE 模式**

- 1. 针对单张图片进行人脸检测精度更高。
- 2. 在注册人脸库时, 我们建议使用精度更高的IMAGE模式。

#### **模式选择**

- 1. 从摄像头中获取数据并需要预览显示,推荐选择VIDEO模式;
- 2. 处理静态图像数据, 类似注册人脸库时, 推荐使用IMAGE模式;
- 3. 若同时需要进行IMAGE模式人脸检测和VIDEO模式人脸检测,需要创建一个VIDEO模式的引擎和一 个IMAGE模式的引擎;
- **detectFaceOrientPriority**

![](_page_17_Picture_199.jpeg)

注:设置0度方向并不是说只有0度角可以检测到人脸,而是大体在这个方向上的人脸均可以,我 们也提供了全角度方向检测,但在应用场景确定的情况下我们还是推荐使用单一角度进行检测, 因为单一角相对于全角度性能更好、精度更高。

![](_page_17_Picture_17.jpeg)

0度角

![](_page_17_Picture_19.jpeg)

90度角

![](_page_17_Picture_21.jpeg)

180度角

![](_page_17_Picture_23.jpeg)

270度角

#### **detectFaceScaleVal**

识别的最小人脸比例 = 图片长边 / 人脸框长边的比值

默认推荐值:VIDEO模式推荐16;IMAGE模式推荐32

//如下图所示 //图片尺寸 400 x 600 //人脸尺寸 300 x 300

minScale = 600 / 300 //若为小数, 向上取整(例如: 2.53 取值为 3)

![](_page_18_Picture_5.jpeg)

#### **设置推荐**

根据使用场景适当的设置该值效果会更好,门禁场景下我们推荐使用 VIDEO 模式, detectFaceScaleval 设置为16,但是如果用户使用场景下的成像质量比较高,这时我们设置为32, 可以在相对较远的位置就可以检测到人脸并比对通过,这样效果更佳,达到无感通行。

#### **FunctionConfiguration**

针对算法功能会有常量值与之一一对应,可根据业务需求进行自由选择,不需要的属性可以不用 初始化,否则会占用多余内存。

![](_page_18_Picture_191.jpeg)

**说明:**

1. 人脸识别时一般都需要 supportFaceDetect 和 supportFaceRecognition 这两个属性。

- 2. 需要防止纸张、屏幕等攻击可以传入 supportLiveness 和 supportIRLiveness , RGB 和 IR 活体 检测根据用户的摄像头类型及实际的业务需求来决定如何选择。
- 3. supportAge / supportGender / supportFace3dAngle 根据业务需求进行选择即可。

#### **返回值**

成功返回 ErrorInfo.MOK, 失败详见 4.2 [错误码列表。](#page-34-2)

#### **示例代码**

#### //引擎配置

```
EngineConfiguration engineConfiguration = new EngineConfiguration();
engineConfiguration.setDetectMode(DetectMode.ASF_DETECT_MODE_IMAGE);
engineConfiguration.setDetectFaceOrientPriority(DetectOrient.ASF_OP_0_ONLY);
engineConfiguration.setDetectFaceMaxNum(10);
engineConfiguration.setDetectFaceScaleVal(16);
```
#### //功能配置

```
FunctionConfiguration functionConfiguration = new FunctionConfiguration();
functionConfiguration.setSupportAge(true);
functionConfiguration.setSupportFace3dAngle(true);
functionConfiguration.setSupportFaceDetect(true);
functionConfiguration.setSupportFaceRecognition(true);
functionConfiguration.setSupportGender(true);
functionConfiguration.setSupportLiveness(true);
functionConfiguration.setSupportIRLiveness(true);
engineConfiguration.setFunctionConfiguration(functionConfiguration);
```
#### //初始化引擎

```
errorCode = faceEngine.init(engineConfiguration);
if (errorCode != ErrorInfo.MOK.getValue()) {System.out.println("初始化引擎失败");}
```
## **3.4.5 人脸检测**

#### **功能描述**

检测人脸信息。

```
该功能依赖初始化的模式选择,VIDEO模式下使用的是人脸追踪功能,IMAGE模式下使用的是人
脸检测功能。初始化中 detectFaceOrientPriority 、 detectFaceScaleVal 、
detectFaceMaxNum 参数的设置,对能否检测到人脸以及检测到几张人脸都有决定性的作用。
```
#### **3.4.5.1 detectFaces(传入分离的图像信息数据)**

#### **方法**

```
int detectFaces(
    byte[] data,
    int width,
    int height,
    ImageFormat imageFormat,
    List<FaceInfo> faceInfoList
    \lambda
```
![](_page_20_Picture_226.jpeg)

### **返回值**

成功返回 ErrorInfo.MOK, 失败详见 4.2 [错误码列表。](#page-34-2)

detectFaceMaxNum 参数的设置,对能否检测到人脸以及检测到几张人脸都有决定性的作用。

#### **示例代码**

```
ImageInfo imageInfo = getRGBData(new File("d:\\1.jpg"));
List<FaceInfo> faceInfoList = new ArrayList<FaceInfo>();
errorCode = faceEngine.detectFaces(imageInfo.getImageData(),
imageInfo.getWidth(), imageInfo.getHeight(), imageInfo.getImageFormat(),
faceInfoList);
System.out.println(faceInfoList);
```
### **3.4.5.2 detectFaces(传入ImageInfoEx图像信息数据)**

#### **方法**

```
int detectFaces(
    ImageInfoEx imageInfoEx,
    DetectModel detectModel,
    List<FaceInfo> faceInfoList
    \lambda
```
## **参数说明**

![](_page_20_Picture_227.jpeg)

#### **返回值**

成功返回 ErrorInfo.MOK, 失败详见 4.2 [错误码列表。](#page-34-2)

detectFaceMaxNum 参数的设置,对能否检测到人脸以及检测到几张人脸都有决定性的作用。

```
ImageInfoEx imageInfoEx = new ImageInfoEx();
imageInfoEx.setHeight(imageInfo.getHeight());
imageInfoEx.setWidth(imageInfo.getWidth());
imageInfoEx.setImageFormat(imageInfo.getImageFormat());
imageInfoEx.setImageDataPlanes(new byte[][]{imageInfo.getImageData()});
imageInfoEx.setImageStrides(new int[]{imageInfo.getWidth() * 3});
List<FaceInfo> faceInfoList1 = new ArrayList\diamond();
errorCode = faceEngine.detectFaces(imageInfoEx,
DetectModel.ASF_DETECT_MODEL_RGB, faceInfoList1);
System.out.println(faceInfoList);
```
## <span id="page-21-0"></span>**3.4.6 人脸特征提取**

## **功能描述**

单人脸特征信息提取。

## **3.4.6.1 extractFaceFeature(传入分离的图像信息数据)**

## **方法**

```
int extractFaceFeature(
   byte[] data,
   int width,
   int height,
   ImageFormat imageFormat,
    FaceInfo faceInfo,
    FaceFeature feature
    \lambda
```
#### **参数说明**

![](_page_21_Picture_229.jpeg)

## **返回值**

成功返回 ErrorInfo.MOK, 失败详见 4.2 [错误码列表。](#page-34-2)

依赖 detectFaces 接口成功检测到人脸,将检测到的人脸信息取单张人脸信息和使用的图像信息 传入到该接口进行特征提取。

```
FaceFeature faceFeature = new FaceFeature();
errorCode = faceEngine.extractFaceFeature(imageInfo.getImageData(),
imageInfo.getWidth(), imageInfo.getHeight(), imageInfo.getImageFormat(),
faceInfoList.get(0), faceFeature);
System.out.println("特征值大小:" + faceFeature.getFeatureData().length);
```
#### **3.4.6.2 extractFaceFeature(传入ImageInfoEx图像信息数据)**

### **方法**

```
int extractFaceFeature(
  ImageInfoEx imageInfoEx,
   FaceInfo faceInfo,
   FaceFeature feature
```
 $\lambda$ 

### **参数说明**

![](_page_22_Picture_227.jpeg)

#### **返回值**

成功返回 ErrorInfo.MOK, 失败详见 4.2 [错误码列表。](#page-34-2)

依赖 detectFaces 接口成功检测到人脸,将检测到的人脸信息取单张人脸信息和使用的图像信息 传入到该接口进行特征提取。

#### **示例代码**

```
FaceFeature feature = new FaceFeature();
errorCode = faceEngine.extractFaceFeature(imageInfoEx, faceInfoList1.get(0),
feature);
```
## **3.4.7 人脸特征比对**

#### **功能描述**

人脸特征比对,输出相似度。

#### **3.4.7.1 compareFaceFeature(可选择比对模型)**

**方法**

```
int compareFaceFeature (
   FaceFeature feature1,
   FaceFeature feature2,
   CompareModel compareModel,
   FaceSimilar faceSimilar
```
)

### **参数说明**

![](_page_23_Picture_180.jpeg)

### **返回值**

成功返回 ErrorInfo.MOK, 失败详见 4.2 [错误码列表。](#page-34-2)

人证比对

## **示例代码**

```
errorCode=faceEngine.compareFaceFeature(targetFaceFeature,sourceFaceFeature,Comp
areModel.ID_PHOTO,faceSimilar);
System.out.println("相似度:" + faceSimilar.getScore());
```
## **3.4.7.2 compareFaceFeature(默认LIFE\_PHOTO比对模型)**

**方法**

```
int compareFaceFeature (
    FaceFeature feature1,
   FaceFeature feature2,
    FaceSimilar faceSimilar
)
```
#### **参数说明**

![](_page_23_Picture_181.jpeg)

#### **返回值**

成功返回 ErrorInfo.MOK, 失败详见 4.2 [错误码列表。](#page-34-2)

特征比对

```
FaceFeature targetFaceFeature = new FaceFeature();targetFaceFeature.setFeatureData(faceFeature.getFeatureData());
FaceFeature sourceFaceFeature = new FaceFeature();
sourceFaceFeature.setFeatureData(faceFeature2.getFeatureData());
FaceSimilar faceSimilar = new FaceSimilar();
errorCode = faceEngine.compareFaceFeature(targetFaceFeature, sourceFaceFeature,
faceSimilar);
System.out.println("相似度:" + faceSimilar.getScore());
```
## <span id="page-24-0"></span>**3.4.8 setLivenessParam**

#### **功能描述**

设置RGB/IR活体阈值,若不设置内部默认RGB:0.5, IR:0.7。

### **方法**

int setLivenessParam( float rgbThreshold, float irThreshold)

#### **参数说明**

![](_page_24_Picture_224.jpeg)

#### **返回值**

成功返回 ErrorInfo.MOK, 失败详见 4.2 [错误码列表。](#page-34-2)

#### **示例代码**

```
//设置活体测试
```
errorCode = faceEngine.setLivenessParam(0.5f, 0.7f);

## **3.4.9 人脸属性检测**

<span id="page-24-1"></span>该接口仅支持可见光图像检测。

#### **功能描述**

RGB活体、年龄、性别、三维角度检测,在调用该函数后,可以调用getLiveness(List), getAge(List), getGender(List), getFace3DAngle(List)分别获取 RGB活体、年龄、性别、三维角度的检测结果; RGB 活体最多支持 1 个人脸信息的检测,超过部分返回未知; 年龄、性别、三维角度最多支持4个人脸信息 的检测,超过部分返回未知

#### <span id="page-24-2"></span>**3.4.9.1 process(传入分离的图像信息数据)**

## **方法**

```
int process(
    byte[] data,
   int width,
   int height,
    ImageFormat imageFormat,
    List<FaceInfo> faceInfoList,
    FunctionConfiguration functionConfiguration
)
```
## **参数说明**

![](_page_25_Picture_256.jpeg)

#### **重要参数说明**

functionConfiguration

process接口中支持检测 AGE、 GENDER、 FACE3DANGLE、 LIVENESS 四种属性, 但是想检测这些 属性,必须在初始化引擎接口中对想要检测的属性进行初始化。

关于初始化接口中functionConfiguration和 process 接口中functionConfiguration参数之间的关系, 举例进行详细说明:

- 1. process 接口中 functionConfiguration 支持传入的属性有supportAge、 supportFace3dAngle、 supportGender、supportLiveness。
- 2. 初始化中supportAge、supportFace3dAngle、 supportGender、supportLiveness、 supportFaceDetect、supportFaceRecognition、supportIRLiveness属性。

#### **返回值**

成功返回 ErrorInfo.MOK, 失败详见 4.2 [错误码列表。](#page-34-2)

下面代码要求初始化引擎时包含了 supportAge、supportFace3dAngle、 supportGender、 supportLiveness

```
FunctionConfiguration configuration = new FunctionConfiguration();
configuration.setSupportAge(true);
configuration.setSupportFace3dAngle(true);
configuration.setSupportGender(true);
configuration.setSupportLiveness(true);
errorCode = faceEngine.process(imageInfo.getImageData(), imageInfo.getWidth(),
imageInfo.getHeight(), imageInfo.getImageFormat(), faceInfoList, configuration);
```
## **3.4.9.2 process(传入ImageInfoEx图像信息数据)**

#### **方法**

```
int process(
    ImageInfoEx imageInfoEx,
    List<FaceInfo> faceInfoList,
    FunctionConfiguration functionConfiguration
)
```
### **参数说明**

![](_page_26_Picture_270.jpeg)

#### **返回值**

成功返回 ErrorInfo.MOK, 失败详见 4.2 [错误码列表。](#page-34-2)

下面代码要求初始化引擎时包含了 supportAge、supportFace3dAngle、 supportGender、 supportLiveness

```
ImageInfoEx imageInfoEx = new ImageInfoEx():
imageInfoEx.setHeight(imageInfo.getHeight());
imageInfoEx.setWidth(imageInfo.getWidth());
imageInfoEx.setImageFormat(imageInfo.getImageFormat());
imageInfoEx.setImageDataPlanes(new byte[][]{imageInfo.getImageData()});
imageInfoEx.setImageStrides(new int[]{imageInfo.getWidth() * 3});
List<FaceInfo> faceInfoList1 = new ArrayList\langle);
errorCode = faceEngine.detectFaces(imageInfoEx,
DetectModel.ASF_DETECT_MODEL_RGB, faceInfoList1);
FunctionConfiguration fun = new FunctionConfiguration();
fun.setSupportAge(true);
errorCode = faceEngine.process(imageInfoEx, faceInfoList1,
functionConfiguration);
```
## <span id="page-27-0"></span>**3.4.10 getAge**

## **功能描述**

获取年龄信息,需要在调用process(byte[], int, int, ImageFormat, List, FunctionConfiguration)后调用

## **方法**

int getAge(List<AgeInfo> ageInfoList)

### **参数说明**

![](_page_27_Picture_226.jpeg)

### **返回值**

成功返回 ErrorInfo.MOK, 失败详见 4.2 [错误码列表。](#page-34-2)

前提: process 接口调用成功,且functionConfiguration参数中包含supportAge属性

## **示例代码**

#### //年龄检测

```
List<AgeInfo> ageInfoList = new ArrayList<AgeInfo>();
errorCode = faceEngine.getAge(ageInfoList);
System.out.println("年龄:" + ageInfoList.get(0).getAge());
```
## **3.4.11 getGender**

## **功能描述**

获取性别信息,需要在调用process(byte[], int, int, ImageFormat, List, FunctionConfiguration)后调用

## **方法**

int getGender(List<GenderInfo> genderInfoList)

## **参数说明**

![](_page_27_Picture_227.jpeg)

## **返回值**

成功返回 ErrorInfo.MOK, 失败详见 4.2 [错误码列表。](#page-34-2)

前提: process 接口调用成功,且functionConfiguration参数中包含supportGender属性

## **示例代码**

#### //性别检测

```
List<GenderInfo> genderInfoList = new ArrayList<GenderInfo>();
errorCode = faceEngine.getGender(genderInfoList);
System.out.println("性别:" + genderInfoList.get(0).getGender());
```
## <span id="page-28-0"></span>**3.4.12 getFace3DAngle**

## **功能描述**

获取人脸三维角度信息,需要在调用process(byte[], int, int, ImageFormat, List, FunctionConfiguration)后调用

### **方法**

int getFace3DAngle(List<Face3DAngle> face3DAngleList)

#### **参数说明**

![](_page_28_Picture_215.jpeg)

#### **返回值**

成功返回 ErrorInfo.MOK, 失败详见 4.2 [错误码列表。](#page-34-2)

前提: process 接口调用成功,且functionConfiguration参数中包含supportFace3dAngle属性

#### **示例代码**

```
List<Face3DAngle> face3DAngleList = new ArrayList<Face3DAngle>();
errorCode = faceEngine.getFace3DAngle(face3DAngleList);
System.out.println("3D角度:" + face3DAngleList.get(0).getPitch() + "," +
face3DAngleList.get(0).getRoll() + "," + face3DAngleList.get(0).getYaw());
```
## **3.4.13 getLiveness**

#### **功能描述**

获取RGB活体信息对象,需要在调用process(byte[], int, int, ImageFormat, List, FunctionConfiguration)后调用

#### **方法**

```
int getLiveness(List<LivenessInfo> livenessInfoList)
```
## **参数说明**

![](_page_28_Picture_216.jpeg)

#### **返回值**

成功返回 ErrorInfo.MOK, 失败详见 4.2 [错误码列表。](#page-34-2)

前提: process 接口调用成功,且functionConfiguration参数中包含supportLiveness属性

```
//活体检测
List<LivenessInfo> livenessInfoList = new ArrayList<LivenessInfo>();
errorCode = faceEngine.getLiveness(livenessInfoList);
System.out.println("活体:" + livenessInfoList.get(0).getLiveness());
```
## **3.4.14 IR活体检测**

### **功能描述**

该接口仅支持单人脸 IR 活体检测, 超出返回未知。

**3.4.14.1 processIr(传入分离的图像信息数据)**

## **方法**

```
int processIr(
   byte[] data,
   int width,
   int height,
    ImageFormat imageFormat,
    List<FaceInfo> faceInfoList,
    FunctionConfiguration functionConfiguration
)
```
## **参数说明**

![](_page_29_Picture_182.jpeg)

## **返回值**

成功返回 ErrorInfo.MOK, 失败详见 4.2 [错误码列表](#page-34-2)

下面代码要求初始化引擎时包含了supportIRLiveness

ImageInfo imageInfoGray = getGrayData(new File("d:\\IR\_480p.jpg")); List<FaceInfo> faceInfoListGray = new ArrayList<FaceInfo>(); errorCode = faceEngine.detectFaces(imageInfoGray.getImageData(), imageInfoGray.getWidth(), imageInfoGray.getHeight(), imageInfoGray.getImageFormat(), faceInfoListGray); FunctionConfiguration configuration $2 = new FunctionConfiguration();$ configuration2.setSupportIRLiveness(true); errorCode = faceEngine.processIr(imageInfoGray.getImageData(), imageInfoGray.getWidth(), imageInfoGray.getHeight(), imageInfoGray.getImageFormat(), faceInfoListGray, configuration2);

## **3.4.14.2 processIr(传入ImageInfoEx图像信息数据)**

## **方法**

```
int processIr(
    ImageInfoEx imageInfoEx,
    List<FaceInfo> faceInfoList,
    FunctionConfiguration functionConfiguration
)
```
## **参数说明**

![](_page_30_Picture_269.jpeg)

## **返回值**

成功返回 ErrorInfo.MOK, 失败详见 4.2 [错误码列表。](#page-34-2)

下面代码要求初始化引擎时包含了supportIRLiveness

## **示例代码**

```
ImageInfoEx imageInfoEx = new ImageInfoEx();
imageInfoEx.setHeight(imageInfo.getHeight());
imageInfoEx.setWidth(imageInfo.getWidth());
imageInfoEx.setImageFormat(imageInfo.getImageFormat());
imageInfoEx.setImageDataPlanes(new byte[][]{imageInfo.getImageData()});
imageInfoEx.setImageStrides(new int[]{imageInfo.getWidth() * 3});
List<FaceInfo> faceInfoList1 = new ArrayList <> ();
errorCode = faceEngine.detectFaces(imageInfoEx.
DetectModel.ASF_DETECT_MODEL_RGB, faceInfoList1);
FunctionConfiguration fun = new FunctionConfiguration();
fun.setSupportAge(true);
errorCode = faceEngine.processIr(imageInfoEx, faceInfoList1,
functionConfiguration);
```
## <span id="page-30-1"></span>**3.4.15 getIrLiveness**

#### **功能描述**

获取IR活体信息。

## **方法**

int getLivenessIr(List<IrLivenessInfo> livenessInfoList)

#### **参数说明**

![](_page_31_Picture_202.jpeg)

### **返回值**

成功返回 ErrorInfo.MOK, 失败详见 4.2 [错误码列表。](#page-34-2)

前提: processIr 接口调用成功,且functionConfiguration参数中包含supportIRLiveness属性

## **示例代码**

#### //IR活体检测

```
List<IrLivenessInfo> irLivenessInfo = new ArrayList<>();
errorCode = faceEngine.getLivenessIr(irLivenessInfo);
System.out.println("IR活体:" + irLivenessInfo.get(0).getLiveness());
```
## **3.4.16 getVersion**

#### **功能描述**

获取SDK版本信息。

## **方法**

VersionInfo getVersion()

## **参数说明**

![](_page_31_Picture_203.jpeg)

#### **返回值**

成功返回 ErrorInfo.MOK, 失败详见 4.2 [错误码列表。](#page-34-2)

注意:无需激活或初始化即可调用。

```
VersionInfo versionInfo = new VersionInfo();
versionInfo = FaceEngine.getVersion();
System.out.println(versionInfo);
```
## <span id="page-32-0"></span>**3.4.17 unInit**

## **功能描述**

销毁SDK引擎。

## **方法**

 $int$  unInit()

### **返回值**

成功返回 ErrorInfo.MOK, 失败详见 4.2 [错误码列表。](#page-34-2)

## **示例代码**

int errorCode = faceEngine.unInit(); System.out.println(errorCode);

# <span id="page-33-0"></span>**4. 常见问题**

# **4.1 常用接入场景流程**

一般情况下使用人脸识别SDK需对每一帧图像数据做人脸检测、特征提取等操作,但这样往往消耗系统 资源,这里引入一些优化策略作为参考:

- <span id="page-33-1"></span>FaceId 标记一张人脸从进入画面到离开画面这个值不变,可以使用 FaceId 来判断从用户进入画 面到离开画面只需做一次人脸比对即可。
- <span id="page-33-2"></span>通过摄像头获取图像数据,人是动态移动的,图像质量不能保证,可以引入尝试策略,连续几次识 别失败才认为比对失败,但不能无限制的尝试,在极限情况下可能会影响效果,推荐尝试3-5次即 可。

## **4.1.1 常用比对流程**

![](_page_33_Figure_6.jpeg)

## <span id="page-34-0"></span>**4.1.2 常用比对流程 + 活体**

![](_page_34_Figure_1.jpeg)

# <span id="page-34-2"></span><span id="page-34-1"></span>**4.2 错误码列表**

![](_page_35_Picture_433.jpeg)

![](_page_36_Picture_354.jpeg)

## <span id="page-36-0"></span>**4.3 FAQ**

#### **Q:如何将人脸识别** 1:1 **比对进行开发改为** 1:N **搜索?**

A:先将人脸特征数据用本地文件、数据库或者其他的方式存储下来,若检测出结果需要显示图像可以 保存对应的图像。之后循环对特征值进行对比,相似度最高者若超过您设置的阈值则输出相关信息。

#### **Q: 初始化引擎时检测方向应该怎么选择?**

A:SDK初始化引擎中可选择仅对0度、90度、180度、270度单角度进行人脸检测,对于VIDOE模式也 可选择全角度进行检测;根据应用场景,推荐使用单角度进行人脸检测,因为选择全角度的情况下,算 法中会对每个角度检测一遍,导致性能相对于单角度较慢。IMAGE模式下为提高识别率不支持全角度检 测。

#### **Q: 初始化引擎时(detectFaceScaleVal)参数多大比较合适?**

A: 用于数值化表示的最小人脸尺寸,该尺寸代表人脸尺寸相对于图片长边的占比。VIDEO 模式有效值 范围[2,32], 推荐值为16; IMAGE 模式有效值范围[2,32], 推荐值为 32, 特殊情况下可根据具体场景 进行设置。

#### **Q: 初始化引擎之后调用其他接口返回错误码86018,该怎么解决?**

A:86018即需要检测的属性未初始化,需要查看调用接口的属性值有没有在初始化引擎时在 combinedMask参数中加入。

#### **Q: 调用人脸检测、 特征提取和属性检测接口返回90127错误码,该怎么解决?**

A:ArcFace SDK对图像尺寸做了限制,宽度为4的倍数,YUYV/I420/NV21/NV12格式的图片高度为2的 倍数, BGR24/GRAY/U16格式的图片高度不限制; 如果遇到90127请检查传入的图片尺寸是否符合要 求,若不符合可对图片进行适当的裁剪。

#### **Q: 人脸检测结果的人脸框Rect为何有时会溢出传入图像的边界?**

A: Rect溢出边界可能是人脸只有一部分在图像中, 算法会对人脸的位置进行估计。

#### **Q:SDK是否支持多线程调用?**

A:SDK支持多线程调用,但是在不同线程使用同一算法功能时需要使用不同引擎对象,且调用过程中 不能销毁。

## **Q: MERR\_FSDK\_FACEFEATURE\_LOW\_CONFIDENCE\_LEVEL,人脸检测结果置信度低是什么情况导致 的?**

A:图片模糊或者传入的人脸框不正确。若是使用双目摄像头,则很有可能是两者成像差距很大或两者 画面成镜像或旋转的关系。

#### **Q:哪些因素会影响人脸检测、人脸跟踪、人脸特征提取等SDK调用所用时间?**

A:硬件性能、图片质量等。

#### **Q: 如何进行IR活体检测?**

A: 推荐的方案采用双目 (RGB/ IR) 摄像头, RGB摄像头数据用于人脸检测, 将人脸检测的结果用于IR 活体检测。需要注意的是, IR活体检测不支持BGR24和YUYV颜色空间的图像数据。

#### **Q: 初始化引擎时,传入检测模式为IMAGE模式,检测方向为全角度,为何会创建失败?**

A: 为了提高人脸检测识别率,该版本的IMAGE模式不支持全角度检测, 开发者需要根据图像中的人脸 方向确定人脸检测的角度。

#### **Q: Windows版本在进行IMAGE模式人脸检测时,回传的faceId数组为何为空?**

A:faceId属性是VIDEO模式下的特有属性,在一个人脸进入画面到离开,该值不会改变,IMAGE模式 下不支持faceId。